#### **数行のサンプル・プログラムで確実にマスタしよう <sup>第</sup>1<sup>章</sup>**

# 初めての画像&音声処理

# **長尾 勇平**

 画像処理を例題にしてMATLABにおける行列演算 の様子を見ていきます. 加えてMATLABがベクトル 演算にも強いこと,豊富なライブラリがあることを, 音声処理を例題にして体験します.最後にMATLAB のもう1つの顔であるSimulinkを用いたモデルベース 設計にも触れます.

# **画像処理をしてみよう**

本節では、画像処理を題材にして、MATLABの1 つの強みである多次元信号・多次元演算(行列演算) を扱います.ここでは,画像,つまり2次元の配列= 行列(実際にはカラー情報を含めて3次元の配列)に対 して、MATLABによる信号処理を体験します.

## ● 基本の画像表示を試す

まずは、画像をMATLABで描画してみます. MATLABのコマンドウィンドウ上で,**リスト1**のコー ドを実 行すると,**図1**(**a**)の画像が 描画されます. MATLAB Onlineの 場 合, MATLAB Driveに cake.bmpをアップロードしておく必要があります.

#### **リスト1 オリジナルの画像表示**

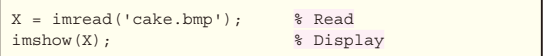

 リストおよびデータは本誌ウェブ・ページ(https:// www.cqpub.co.jp/interface/download/ contents2022.htm)からダウンロードできます. .zipファイルは展開してからMATLAB Driveに アップロードするよりも,.zipファイルをアップ ロードしてからMATLAB Onlineのコマンド・ライン でunzip part1\_chap1.zipとして展開した方が 高速です.

#### ● 画像をマスク処理する

MATLABの多次元演算がいかに容易であるかを示 します.**リスト2**で画像に対するマスク処理をすると, **図1**(**b**)のような画像が得られます.

 このように,1行の簡単な記述(Masking部)によっ て配列要素全てに対する演算を一括で行うことができ ます.ここではカラー情報を含めて3次元の配列に対 する一括の演算を行っています. 他の言語では、2重 3重のfor文(ループ処理)が必要になりますが, MATLABは多次元の配列処理を一括で行えます.

## ● エッジ処理を行う

次は、MATLABで画像に対して2次元フィルタリ ングを行います.**リスト3**は**図2**のようなエッジ抽出, **リスト4**は**図3**のようなエッジ強調を行います.

**リスト3**,**リスト4**で使ったconvn関数は,N次元

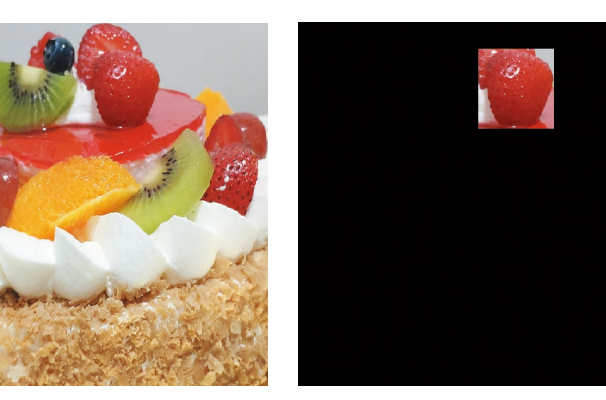

**MATLABの標準機能で画像 ファイルを表示した様子 (a**)オリジナル (a)オリジナル (b)マスキング後

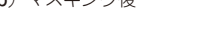

**図1**